# **HCLSoftware**

Unica Link V12.1.7 Mandrill Connector User Guide

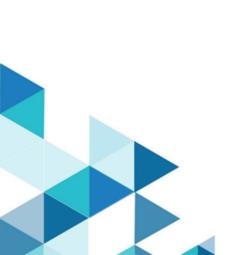

## Contents

| Chapter 1. Introduction to Mandrill                | 2 |
|----------------------------------------------------|---|
| Chapter 2. Prerequisites                           |   |
| Chapter 3. Configuration                           |   |
| Chapter 4. Test connection                         | 4 |
| Chapter 5. Configuring a Touchpoint or Process box | 5 |
| Chapter 6. Event tracking                          | 6 |

## Chapter 1. Introduction to Mandrill

The Mandrill connector sends email using a defined template on a Mandril account, populating the merge field defined in that template. The connector then polls Mandrill to report whether emails were bounced, opened, or links clicked within the email.

# Chapter 2. Prerequisites

To use the Mandrill connector you must first have an account with Mandrill. The connector requires the following:

- An email template that is defined in Mandrill.
- An API key for the Mandrill account.

#### Chapter 3. Configuration

To use Mandrill, a connection must be configured by a Unica Administrator. The connection properties are these:

- API Key the API key for the user. This key can ge generated from the Mandrill site.
- Activity Fetch Frequency The frequency at which email events (such as , sent; open; click) are periodically downloaded from Mandrill.
- Activity Fetch Units The time unit (hours; minutes; seconds) of the activity fetch frequency.

The activity fetch parameters determine how frequently Mandrill is polled for event results. This should be set at a value that offers a compromise between response time and processing overhead. A reasonable frequency is 15 minutes.

# Chapter 4. Test connection

When you define a connection, the **Test** button can be pressed. This invokes a query operation on Mandrill to ensure that the server can be reached and that the connection parameters are valid.

## Chapter 5. Configuring a Touchpoint or Process box

When the Mandrill connector is configured from a Touchpoint in Journey, or a process box in Campaign, these properties are displayed:

- **Email Template** The email template to use. If you press the **Fetch** button you will obtain a list of available templates.
- Email Subject The subject of the email. This can contain merge tags by using the syntax "|\*field\*|".
- Senders Email The sender's email through which all the mails would be sent. As this must be any email having domain @<YourdomainRegisteredinMandrill>, for example yxz@unica.com.
- Reply to Email The email address to which responses should be addressed.
- Fetch Results end date The last date filter to apply when downloading email events from Mandrill.

## Chapter 6. Event tracking

The Mandrill connector periodically polls Mandrill to fetch sent email status. The connection property, **Activity Fetch Frequency** determines how often Mandrill is polled.

- hbounce for hard bounce emails.
- sbounce for soft bounce emails.
- open
- click
- link (it will keep polling for events until the Fetch Results End Date is reached.

Click events are reported whenever someone clicks on a link within the email. The connector polls for events until the **Fetch Results End Date** is reached.